# Query a live stream using the Wowza Video REST API

Updated on 06/15/2022 10:15 am PDT

Learn how to use the Wowza Video™ service's REST API to gather information about an existing live stream and its associated player, to update the live stream and player, and to delete the live stream.

Note: For [information](http://www.wowza.com/docs/wowza-video-free-trial) on the Wowza Video free trial and its feature limitations, see Wowza Video free trial.

# **Start the live stream**

Before using the Wowza Video REST API to query and update a live stream, create and start a live stream with the user interface.

- 1. If you haven't already added a live stream, see Get started with [Wowza](http://www.wowza.com/docs/getting-started-with-wowza-video) Video to learn how to add one. You'll need the JWT for API authentication that you created in that tutorial to complete this tutorial. See [Authentication](https://www.wowza.com/docs/how-to-use-the-wowza-video-rest-api#authentication4%3EAuthentication) for more information.
- 2. To start the live stream in Wowza Video, select **Available Streams**, select the stream on the Live Streams page, and then click Start Live Stream at the top of the live stream detail page.

# **Query for information about the live stream**

Now that you have a live stream that's started, use the following example requests to find information about the live stream. Example requests are presented in curl using environment variables, but you can also use a GUI REST client for API testing such as Postman or Paw.

If you have basic questions about using a REST API, start with About the [Wowza](http://www.wowza.com/docs/how-to-use-the-wowza-video-rest-api) Video REST API.

#### Notes:

- To authenticate API requests, use HMAC authentication for production environments. For testing or proof of concept purposes only, use API key and access key [authentication](https://www.wowza.com/docs/how-to-use-the-wowza-video-rest-api#keys).
- The curl examples below use environment variables, **\${WSC\_API\_KEY}, \${WSC\_ACCESS\_KEY}**, \${WSC\_VERSION}, and \${WSC\_HOST} for the Wowza Video API key, access key, version number, and your host. See Using cURL for more information on how to set these up.
- Query for all live streams in your account to find the details of your existing live stream. You'll need the ID of your live stream and the ID of the player to do additional requests.

Fetch all live streams:

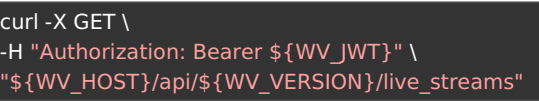

View a live stream's state:

curl -X GET \ -H "Authorization: Bearer \${WV\_JWT}" \ "\${WV\_HOST}/api/\${WV\_VERSION}/live\_streams/[live\_stream\_id]/state"

Possible live stream states are starting, stopping, started, stopped, and resetting.

View the details of a running live stream:

```
curl -X GET \
-H "Authorization: Bearer ${WV_JWT}" \
"${WV_HOST}/api/${WV_VERSION}/live_streams/[live_stream_id]/stats"
```
View a live stream's preview image:

```
curl -X GET \
-H "Authorization: Bearer ${WV_JWT}" \
"${WV_HOST}/api/${WV_VERSION}/live_streams/[live_stream_id]/thumbnail_url"
```
# **Update the live stream**

Use the following example request to update the name of the live stream. You don't have to stop the live stream to update its configuration.

Update a live stream's configuration:

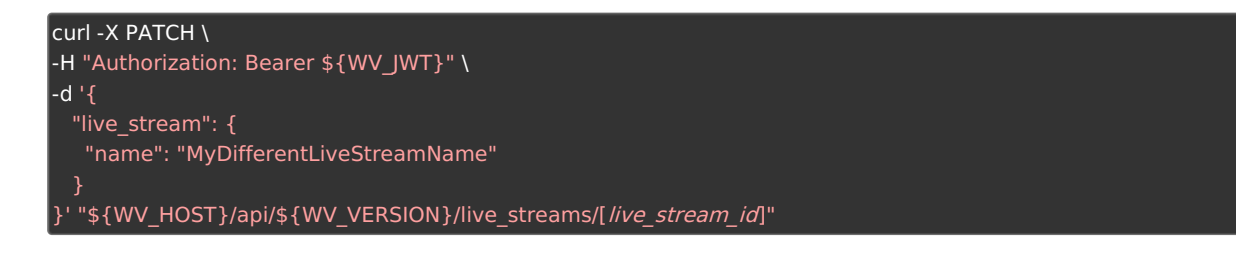

# **Query for information about the player**

Use the following example requests to find information about the player associated with the live stream.

Get the details of a player:

```
\mathsf{l}curl -X GET \
-H "Authorization: Bearer ${WV JWT}" \
"${WV_HOST}/api/${WV_VERSION}/players/[player_id]"
```
View a player's state:

```
curl -X GET \
-H "Authorization: Bearer ${WV_JWT}" \
"${WV_HOST}/api/${WV_VERSION}/players/[player_id]/state"
```
Possible player states are requested and activated.

# **Update the player**

Use the following example request to update the player associated with the live stream by giving it a specific width instead of being responsive. You don't have to stop the live stream to update the player configuration.

Update a player:

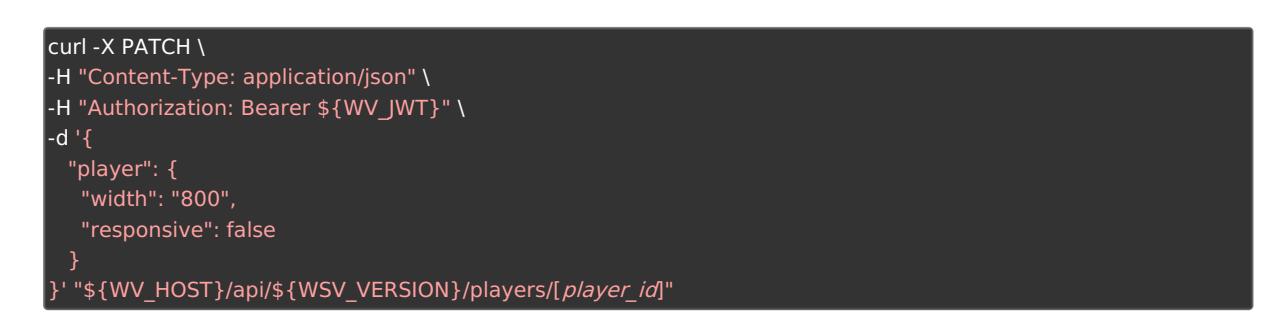

#### **View data and health metrics for a live stream**

You can use the Wowza Video REST API to view stream health metrics, usage, and viewer data for a live stream. See these articles for more information:

- View stream health [metrics](http://www.wowza.com/docs/how-to-view-stream-metrics-by-using-the-wowza-video-rest-api) by using the Wowza Video REST API
- View usage data by using the [Wowza](http://www.wowza.com/docs/how-to-view-usage-data-by-using-the-wowza-video-rest-api) Video REST API
- Get viewer data for a Wowza CDN stream target by using the [Wowza](http://www.wowza.com/docs/how-to-get-viewer-data-for-a-wowza-cdn-stream-target-by-using-the-wowza-video-rest-api) Video REST API

# **Delete the live stream**

When you are done viewing information about a live stream, you can stop it and delete it.

• Stop the live stream:

```
curl -X PUT \
-H "Authorization: Bearer ${WV_JWT}" \
"${WV_HOST}/api/${WV_VERSION}/live_streams/[live_stream_id]/stop"
```
Delete the live stream:

```
curl -X DELETE \
-H "Authorization: Bearer ${WV_JWT}" \
"${WV_HOST}/api/${WV_VERSION}/live_streams/[live_stream_id]"
```
#### **More resources**

- Start live [streaming](http://www.wowza.com/docs/start-live-streaming-using-the-wowza-video-rest-api) using the Wowza Video REST API
- General [Examples](http://www.wowza.com/docs/wowza-video-api-examples) for the Wowza Video REST API
- Wowza Video REST API Reference [Documentation](http://www.wowza.com/docs/wowza-video-rest-api-reference-documentation)